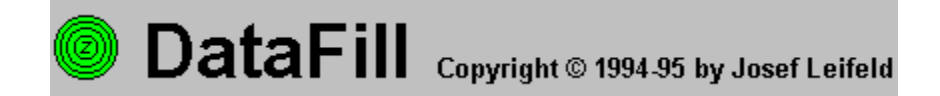

# **Inhaltsverzeichnis**

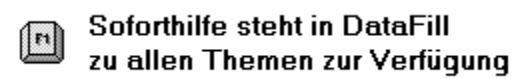

## **Programminformationen**

Was ist DataFill Systemvoraussetzungen Lizenzbedingungen Kostenloses Update Vollversion von DataFill bestellen

## **Anwendungsbeispiele**

Daten sichern Daten rücksichern

## **Sonstige Themen**

Ratgeber Sichern von einer CD-ROM Sicherungslisten Hilfe zur Symbolleiste Bedienung derTabelle Paßwort Lange Dateinamen unter Windows 95

## **Befehle der Symbolleiste**

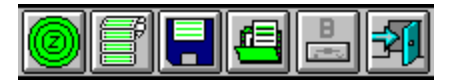

### **Menü- Befehle**

Befehle im Menü **Archiv**

Neuer Archivname Archivnamen wählen Archivnamen löschen Sicherungslisten bearbeiten

#### Beenden

#### Befehle im Menü **Sichern**

Aktive Datensicherung Direkt Backup

#### Befehle im Menü **Rücksichern**

Aktive Datensicherung Direkt Restore

#### Befehle im Menü **Tools**

Archivinhalt anzeigen Archivinhalt schließen Disketten-Informationen

### Befehle im Menü **Optionen**

**Einstellungen** Lizenz

#### Befehle im Menü **Hilfe**

Inhalt **Suchen** Programm-Infos Info **Ratgeber** 

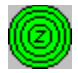

### **Was ist DataFill**

DataFill hilft Ihnen, die Backup-Funktionen der Kompressions-Software PKZIP 2 zu nutzen und optimal für die Datensicherung einzusetzen.

DataFill ergänzt die Programme PKZIP und PKUNZIP in sinnvoller Weise und erleichtert Ihnen die regelmäßige Datensicherung.

Damit DataFill die Programme PKZIP und PKUNZIP verwenden kann, müssen sich PKZIP und PKUNZIP in einem durch den PATH-Befehl zugänglichen Verzeichnis befinden, z. B. im DOSoder Windowsverzeichnis. Oder kopieren Sie PKZIP und PKUNZIP in das Verzeichnis, in welchem Sie DataFill installiert haben.

#### **Zur Datensicherung werden zwei Alternativen angeboten:**

1. Die Funktion **Sichern - Aktives Archiv** wird für regelmäßig wiederkehrende Datensicherungen verwendet. Einstellungen, wie z. B. der Archivname oder die zu sichernden Dateien, werden von DataFill gespeichert.

Es können mehrere Datensicherungen gespeichert und abgerufen werden. Der Systemverwalter kann die Menü-Befehle deaktivieren. Daher können Einstellungen vor Veränderungen geschützt werden.

#### **Grundsätzliche Einstellungen:**

Bei aktiver Option **Unterverzeichnisse sichern,** werden immer die Pfadinformationen des gesamten Unterverzeichnisbaumes mitgesichert. Bei der Datenrücksicherung wird der gesamte Unterverzeichnisbaum wiederhergestellt. Dabei können Sie bestimmen, ob die Daten wieder in das gleiche Verzeichnis zurückgeschrieben werden, oder ob der Unterverzeichnisbaum unterhalb eines anderen Verzeichnisses z. B. **C:\TEMP** angelegt werden soll.

2. Für einmalige Datensicherungen steht die Funktion **Sichern - Direkt Backup** zur Verfügung.

#### **Grundsätzliche Einstellungen:**

Bei aktiver Option **Unterverzeichnisse sichern,** werden auch die Pfadinformationen und Daten unterhalb des Sicherungsverzeichnisses miteinbezogen. Bei der Datenrücksicherung kann der Verzeichnisname frei gewählt werden.

#### **DataFill eignet sich ideal für das Herunterziehen von Programmen einer CD-ROM auf Disketten.**

#### **PKWARE**

PKZIP (R) PAST! Create/Update Utility Uersion 2.04g 02-01-93<br>Copr. 1989-1993 PKWARE Inc. All Rights Reserved. Shareware Uersion<br>PKZIP Reg. U.S. Pat. and Tm. Off. Patent No. 5,051,745

PKZIP und PKUNZIP sind eingetragene Warenzeichen der PKWARE Inc.

Die Kompressions-Software PKZIP und PKUNZIP gehören nicht zum Lieferumfang von DataFill und müssen gesondert erworben werden. Die Lizenzbedingungen der PKWARE Inc. sind zu beachten.

DataFill wurde mit der Sharewareversion PKZIP 2.04g getestet.

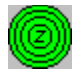

#### **Systemvoraussetzungen**

DataFill wurde unter Windows 3.1 und VGA Bildschirmtreibern entwickelt.

Für die Datensicherung sind formatierte Disketten einzusetzen. Das Format ist beliebig und wird von PKZIP automatisch erkannt.

Die Kompressions-Software PKZIP und PKUNZIP muß sich auf Ihrer Festplatte befinden. Damit DataFill die Programme PKZIP und PKUNZIP verwenden kann, müssen sich PKZIP und PKUNZIP in einem durch den PATH-Befehl zugänglichen Verzeichnis befinden, z. B. im DOSoder Windowsverzeichnis. Oder kopieren Sie PKZIP und PKUNZIP in das Verzeichnis, in welchem Sie DataFill installiert haben.

DataFill wurde mit der Sharewareversion PKZIP 2.04g getestet.

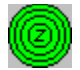

#### **Lizenzbedingungen**

Die Sharewareversion von DataFill darf 30 Tage lang getestet und frei genutzt werden. Danach müssen Sie die Software registrieren lassen. Wird DataFill über den Zeitraum von 30 Tagen hinaus als Sharewareversion eingesetzt, ist die Nutzung illegal.

Die Sharewareversion darf natürlich beliebig kopiert und weitergegeben werden.

Durch die Registrierung erhalten Sie das Recht, eine Kopie der Software DataFill als Vollversion auf einem einzelnen Computer zu nutzen. Sie dürfen die Software weder vermieten noch verleihen.

Durch die Eingabe der Lizenznummer wird die Sharewareversion von DataFill freigeschaltet. Damit Sie immer die neueste Version verwenden können, bleibt Ihre Lizenznummer für alle Updates gültig.

Wenn Sie Ihre Rechte aus dem Lizenzvertrag dauerhaft übertragen wollen, setzen Sie sich bitte mit uns in Verbindung.

DataFill ist urheberrechtlich geschützt. Die Weitergabe der Vollversion oder der Lizenznummer sowie die Weitergabe des Paßwortes von DataFill ist untersagt. Unbefugte Vervielfältigung oder unbefugter Vertrieb ist strafbar.

#### **Haftungsbeschränkung**

DataFill wurde sorgfältig programmiert und getestet. Bei der Vielzahl unterschiedlicher Systeme können Fehler in der Software jedoch nicht gänzlich ausgeschlossen werden. Daher erfolgt die Verwendung von DataFill auf eigene Gefahr.

Die gesamte Haftung auf Grund fehlerhafter Software ist auf die Höhe des Registrierbeitrages beschränkt. Eine Haftung für Folgeschäden ist ausgeschlossen.

Durch die Verwendung von DataFill werden die vorstehenden Bedingungen anerkannt. Sollten Sie mit den Lizenzbedingungen nicht einverstanden sein, ist DataFill von Ihrem Computer zu löschen.

Die Unwirksamkeit einzelner Bedingungen berührt nicht den weiteren Inhalt der    vorstehenden Lizenzbedingungen.

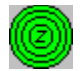

## **Kostenloses Update**

Damit Sie immer die neueste Version verwenden können, bleibt Ihre Lizenznummer für alle Updates gültig. Durch die Eingabe Ihrer Lizenznummer in eine spätere Sharewareversion wird diese zur neuen Vollversion.

Benötigen Sie die Programmdiskette von DataFill, erheben wir für den Diskettenversand der neuesten Version 8,-- DM bei Vorkasse.

Für den Nachnahmeversand erheben wir einen Zuschlag von 10,-- DM.

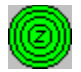

### **Vollversion von DataFill bestellen**

Die Vollversion von DataFill erhalten Sie ganz einfach. Rufen Sie unsere Hotline (02382) 83141 an.

Von der Hotline erhalten Sie ein Paßwort.

Mit dem Paßwort können Sie DataFill für 6 Tage freischalten.

In der Zwischenzeit zahlen Sie die Registriergebühr von 38,-- DM durch Scheck oder Überweisung.

Nach Eingang der Registriergebühr erhalten Sie von uns eine Bestätigung und die endgültige Lizenznummer.

Benötigen Sie die Programmdiskette von DataFill, erheben wir für den Diskettenversand der neuesten Version 8,-- DM bei Vorkasse.

Für den Nachnahmeversand erheben wir einen Zuschlag von 10,-- DM.

#### **Die Vorteile dieses Verfahrens liegen auf der Hand:**

Der Aufwand für den Versand ist gering.

Porto und Verpackungskosten entfallen weitgehend.

Es werden keine Disketten benötigt.

Diese Vorteile geben wir an Sie weiter. Daher kostet DataFill nur 38,-- DM einschl. Mehrwertsteuer.

#### **Eingabe des Paßwortes:**

Rufen Sie im Programm DataFill den Befehl **Lizenz** im Menü **Optionen** auf.

Geben Sie das Paßwort anstatt der Lizenznummer ein.

Ihre Sharewareversion verwandelt sich in eine auf 6 Tage befristete Vollversion.

#### **Erst durch Eingabe der Lizenznummer wird die Sharewareversion auf Dauer freigeschaltet.**

**Fragen Sie nach unseren günstigen Bedingungen für Mehrfachlizenzen.**

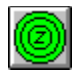

#### **Beispiel Datensicherung**

#### **Klicken Sie auf die grünen Markierungen, um zum beschriebenen Thema zu springen. Wählen Sie dann den Befehl Zurück**, **um mit der Beschreibung fortzufahren.**

Zur Datensicherung werden zwei Alternativen angeboten:

1. Für einmalige Datensicherungen steht der Befehl Sichern-Direkt Backup zur Verfügung. Dieser Befehl eignet sich ideal für das Herunterziehen von Programmen einer CD-ROM auf Disketten.

2. Der Befehl **Sichern - Aktive Datensicherung** wird für regelmäßig wiederkehrende Datensicherungen verwendet. Einstellungen, wie z. B. der Archivname oder die zu sichernden Dateien, werden von DataFill gespeichert.

#### **Das folgende Beispiel der Alternative zwei zeigt Ihnen möglichst einfach, wie ein Archiv einschließlich Sicherungslisten angelegt wird, um anschließend die Daten auf Diskette zu sichern.**

Zunächst wählen Sie im Menü Archiv den Befehl Neuer Archivname und geben den Archivnamen z. B. **FAMILIE**, ein.

Dann legen Sie fest, welche Daten in diesem Archiv gesichert werden sollen. Dazu wählen Sie im Menü **Archiv** den Befehl **Sicherungslisten**. Es erscheint ein Fenster mit einer neuen Menüleiste.

Bestimmen Sie zunächst durch Anklicken des Optionsfeldes **Unterverzeichnisse sichern**, ob Unterverzeichnisse mit einbezogen werden sollen.

Wählen Sie dann im Menü **Sicherungslisten** den Befehl **Positivliste** und tragen dort die zu sichernden Dateien ein. Die Positivliste muß mindestens eine zu sichernde Datei enthalten.

Danach wählen Sie im Menü **Sicherungslisten** den Befehl **Negativliste** und tragen dort die Dateien ein, welche durch Stellvertreterzeichen in der Positivliste erfaßt wurden, aber nicht mitgesichert werden sollen. Die Negativliste ist optional und wird nur bei Bedarf verwendet.

Sichern Sie nun Ihre Daten, indem Sie im Menü **Sichern** den Befehl **Aktive Datensicherung** wählen. Im untenstehenden Fenster wird die Datensicherung durch die Kompressions-Software PKZIP ausgeführt

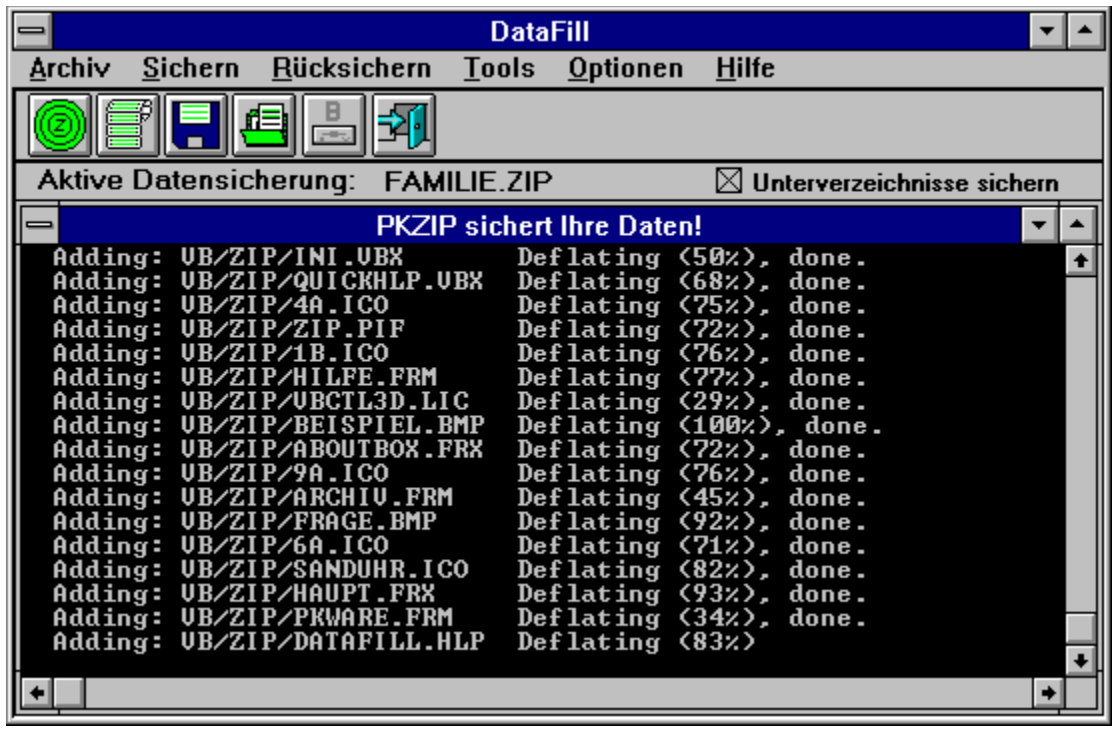

Nachdem die Daten von PKZIP in dem Archiv gesichert wurden, wird der Inhalt des neu erstellten Archivs durch DataFill in einer Tabelle mit den dazugehörigen Informationen aufgelistet.

Wenn Sie die Datensicherung später wiederholen möchten, wählen Sie im Menü **Archiv** den Befehl **Archivnamen wählen**. Das gewählte Archiv wird zur aktiven Datensicherung. Sichern Sie wie oben beschrieben durch den Befehl **Aktive Datensicherung** im Menü **Sichern** oder benutzen Sie das linke Icon der Symbolleiste.

#### **Beispiel Daten rücksichern**

#### **Klicken Sie auf die grünen Markierungen, um zum beschriebenen Thema zu springen. Wählen Sie dann den Befehl Zurück, um mit der Beschreibung fortzufahren.**

Legen Sie immer die letzte Diskette des Backup-Satzes in das Diskettenlaufwerk ein, da diese die Informationen des Backup-Satzes enthalten.

Zur Datenrücksicherung werden zwei Alternativen angeboten:

1. Für nicht gespeicherte Datenrücksicherungen steht der Befehl Rücksichern - Direkt Restore zur Verfügung.

2. Der Befehl Rücksichern - Aktive Datensicherung wird für die in DataFill gespeicherten Datensicherungen verwendet. Wählen Sie im Menü **Archiv** den Befehl **Archivnamen wählen**. Das gewählte Archiv wird zur aktiven Datensicherung. Für die Datenrücksicherung steht der Befehl Rücksichern - Aktive Datensicherung zur Verfügung.

#### **Das folgende Beispiel zeigt Ihnen möglichst einfach, wie ein Archiv einschließlich Unterverzeichnissen von der Diskette auf die Festplatte rückgesichert wird.**

Nach Ausführung des Befehles **Rücksichern - Aktive Datensicherung** oder **Rücksichern - Direkt Restore** wird der Inhalt des Archives von DataFill eingelesen und in einer Tabelle angezeigt.

Nachdem Sie die Dateien markiert haben, die Sie rücksichern wollen, bestätigen Sie mit der Schaltfläche Auswahl OK.Es erscheint ein Dialogfenster, in dem die Rücksicherungs-Optionen noch einmal überprüft und geändert werden können.Wenn alle Angaben Ihren Vorstellungen entsprechen, wählen Sie **Rücksichern**.

Im untenstehenden Fenster wird die Datenrücksicherung durch die Kompressions-Software PKUNZIP ausgeführt.

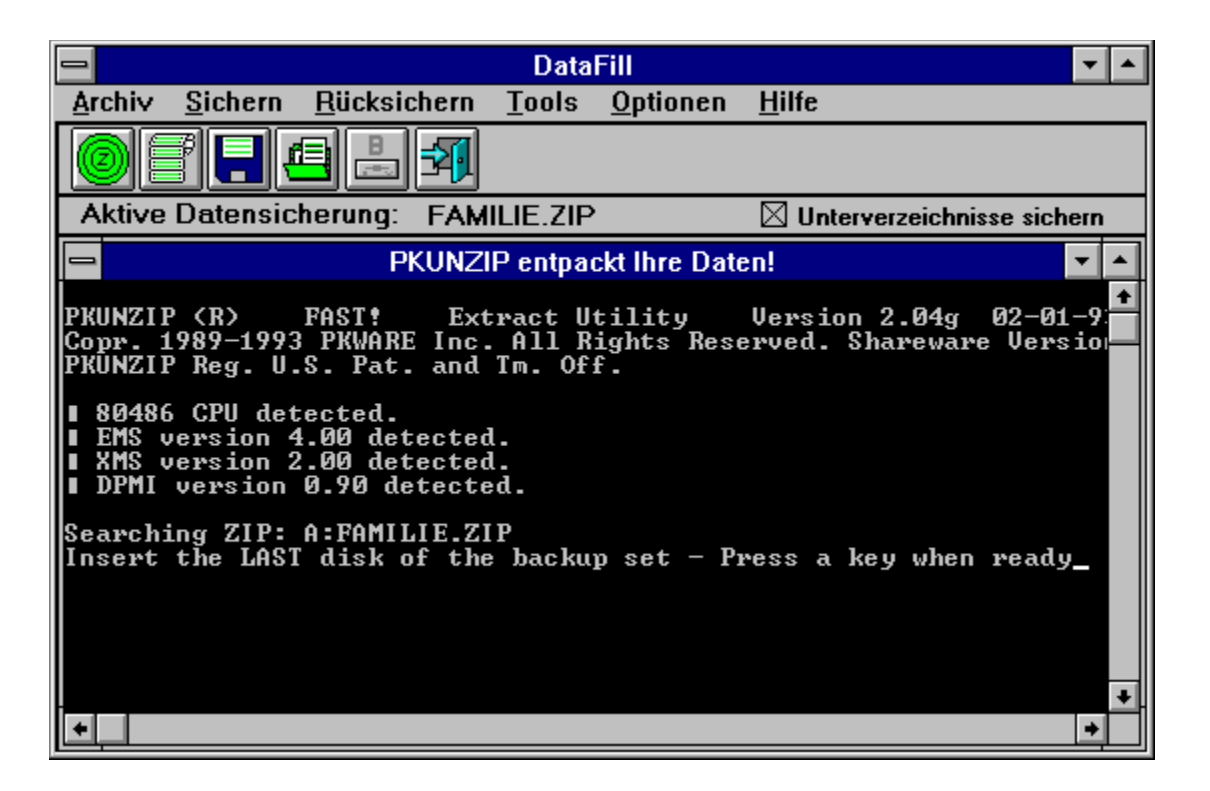

PKUNZIP hält an und bittet noch einmal um die letzte Diskette des Backup-Satzes. Im folgenden verlangt PKUNZIP die Disketten, auf denen sich die rückzusichernden Dateien befinden, und schreibt die Dateien zurück auf die Festplatte.

Weitere Informationen erhalten Sie bei eingeschaltetem Ratgeber.

## **Neuer Archivname**

DataFill speichert Archivnamen und Sicherungsinformationen für spätere Datensicherungen.

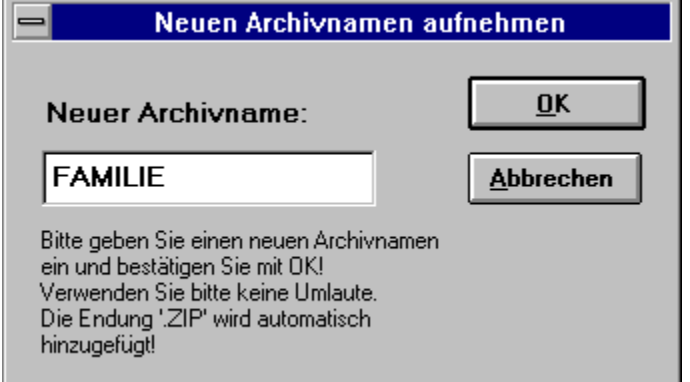

Die Eingabe des Archivnamens erfolgt unter DOS-Bedingungen:

Der Name darf bis zu acht Zeichen lang sein und darf keine Umlaute enthalten. Die Endung **.ZIP** wird automatisch zugefügt.

Der Archivname wird mit den dazugehörigen Sicherungslistenautomatisch gespeichert und steht bei späteren Datensicherungen zur Verfügung.

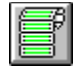

# **Archivnamen wählen**

Wählen Sie einen Archivnamen aus der Liste der gespeicherten Datensicherungen.

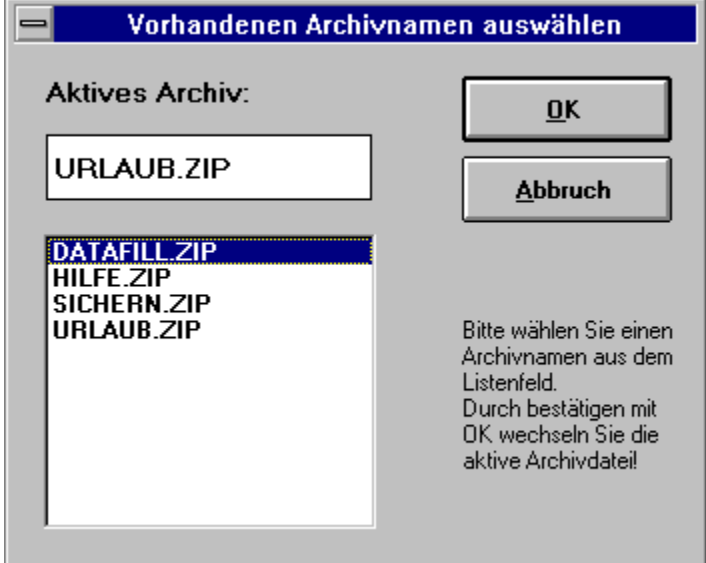

Die Auswahl wird zur aktiven Datensicherung und lädt die dazugehörigen Sicherungslisten.

# **Archivnamen löschen**

Der ausgewählte Archivname wird mit den dazugehörigen Sicherungslisten gelöscht.

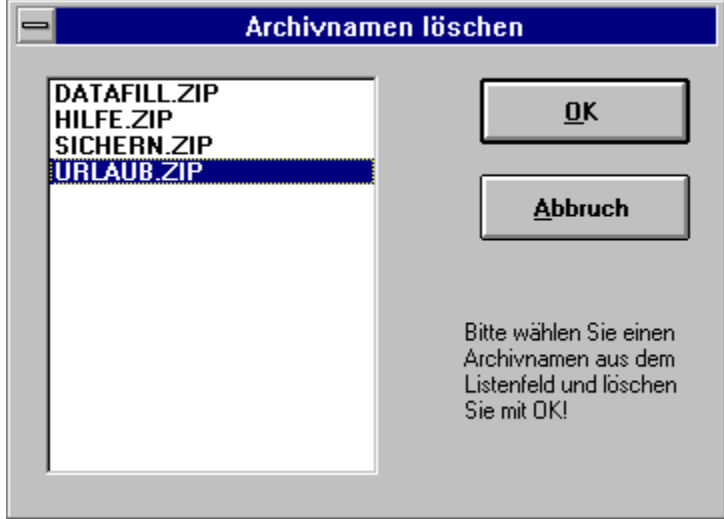

Es erfolgt eine Sicherheitsabfrage.

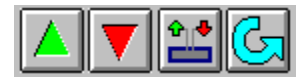

## **Sicherungslisten bearbeiten**

Die Bearbeitung der Sicherungslisten erfolgt in einem separaten Programmteil, dessen

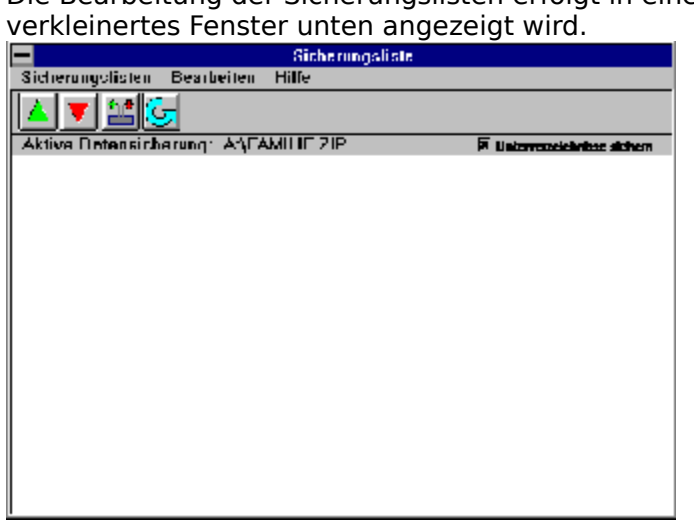

In den Sicherungslisten werden die zu sichernden Dateien mit ihren Pfaden festgelegt. Weitere Informationen finden Sie im Inhaltsverzeichnis **Sicherungslisten bearbeiten**.

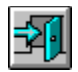

# **Beenden**

DataFill wird beendet.

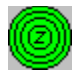

## **Sichern - Aktive Datensicherung**

Die aktive Datensicherung besteht aus dem Archivnamen und den dazugehörigen Sicherungslisten.

Bei der Datensicherung werden die von DataFill gespeicherten Einstellungen verwendet. Die jeweils aktive Datensicherung wird in der Statuszeile angezeigt.

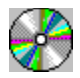

### **Sichern - Direkt Backup**

**Dieser Befehl eignet sich ideal für das Herunterziehen von Programmen einer CD-ROM auf Disketten. DataFill ist eines der wenigen Programme, die mit Hilfe der Backup-Funktion von PKZIP größere Datenmengen auf mehrere Disketten verteilen. Die Kapazität der Disketten wird voll ausgenutzt. Durch den Einsatz der Kompressions-Software PKZIP wird die Anzahl der verbrauchten Disketten möglichst gering gehalten.**

Bei der Datensicherung werden keine gespeicherten Einstellungen verwendet. Es erscheint ein Dialogfenster für die Eingabe der gewünschten Optionen.

Wählen Sie Laufwerk und Verzeichnis, in dem sich die zu sichernden Daten befinden.

Geben Sie die Datei oder die Dateigruppe ein, welche Sie sichern wollen (Vorgabe ist \*.\*). Geben Sie einen Archivnamen ein. Die Eingabe des Archivnamens erfolgt unter DOS-Bedingungen. Der Name darf bis zu acht Zeichen lang sein und keine Umlaute enthalten.

Die Endung **.ZIP** wird automatisch hinzugefügt.

Bestimmen Sie zunächst durch Anklicken des Optionsfeldes **Unterverzeichnisse sichern**, ob Unterverzeichnisse mit einbezogen werden sollen. Ist die Option gewählt, werden auch die Pfadinformationen und Daten unterhalb des Sicherungsverzeichnisses miteinbezogen. Bei der Datenrücksicherung kann der Verzeichnisname frei gewählt werden.

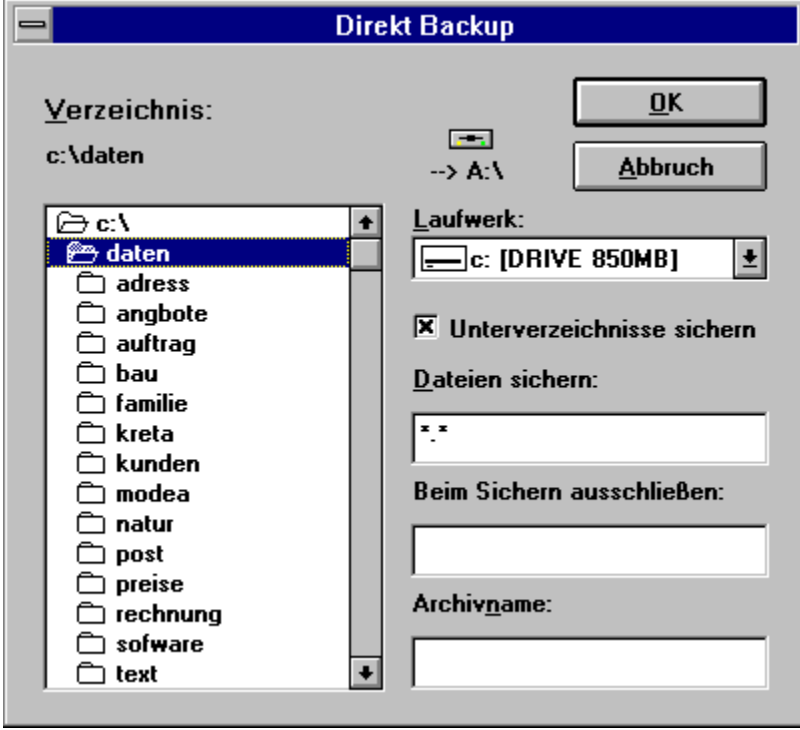

Die Option **Beim Sichern ausschließen** ist für die Sicherung von einer CD-ROM gedacht. Auf der CD-ROM befindet sich häufig neben den Dateien eines Programmes schon eine Archiv-Datei. Diese soll natürlich nicht in den Komprimiervorgang miteinbezogen werden. Geben Sie in das leere Textfeld **\*.ZIP** ein, wenn Sie alle Zip-Archive ausschließen wollen.

In den Textfeldern **Daten sichern** und **Beim Sichern ausschließen** sind Mehrfacheingaben möglich. Zum Beispiel: **SETUP.\* VER.DLL \*.ZIP**. Die Eingaben müssen durch Leerstellen getrennt werden.

## **Rücksichern - Aktive Datensicherung**

Die aktive Datensicherung wird für die Rücksicherung vorbereitet. Das Archiv wird von der Diskette eingelesen, und der Archivinhalt wird zur Auswahl in einer Tabelle angezeigt.

Die jeweils aktive Datensicherung wird in der Statuszeile angezeigt.

## **Rücksichern - Direkt Restore**

Bei der Rücksicherung werden keine gespeicherten Einstellungen verwendet. Es erscheint eine Datei-Listbox für die Auswahl des gewünschten Archivnamens.

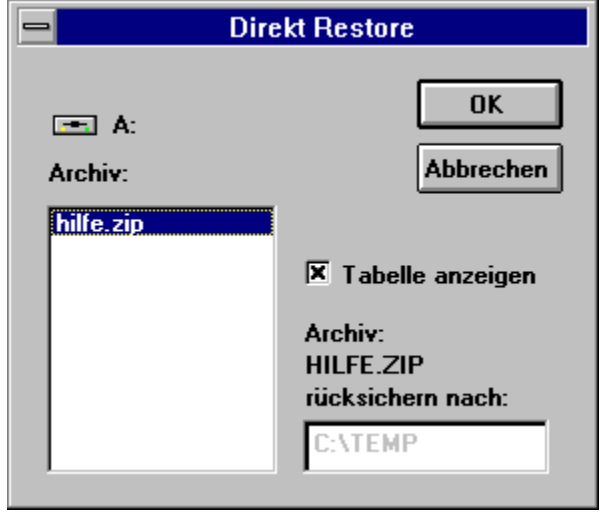

Wenn Sie nicht alle Dateien eines Archives wiederherstellen wollen, markieren Sie die Option **Tabelle anzeigen** und bestätigen Sie mit **OK**.

Wenn Sie alle Dateien eines Archives wiederherstellen wollen, entfernen Sie die Markierung **Tabelle anzeigen.**

Überschreiben Sie die Vorgabe **C:\TEMP** mit dem von Ihnen gewünschten Verzeichnis. Nach dem Bestätigen mit **OK** wird das Archiv auf die Festplatte zurückgesichert.

Das jeweils aktive Laufwerk wird in der Statuszeile angezeigt.

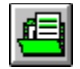

## **Archivinhalt anzeigen**

Das Inhaltsverzeichnis der aktiven Datensicherung wird von der Diskette eingelesen und der Archivinhalt wird in einer Tabelle angezeigt.

Der Archivinhalt kann ausgedruckt werden.

Die jeweils aktive Datensicherung wird in der Statuszeile angezeigt.

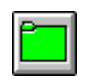

# **Archivinhalt schließen**

Das angezeigte Inhaltsverzeichnis eines Archivs wird geschlossen.

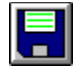

## **Disketteninformationen**

Im unten abgebildeten Fenster werden Informationen über die sich im aktuellen Laufwerk befindliche Diskette angezeigt.

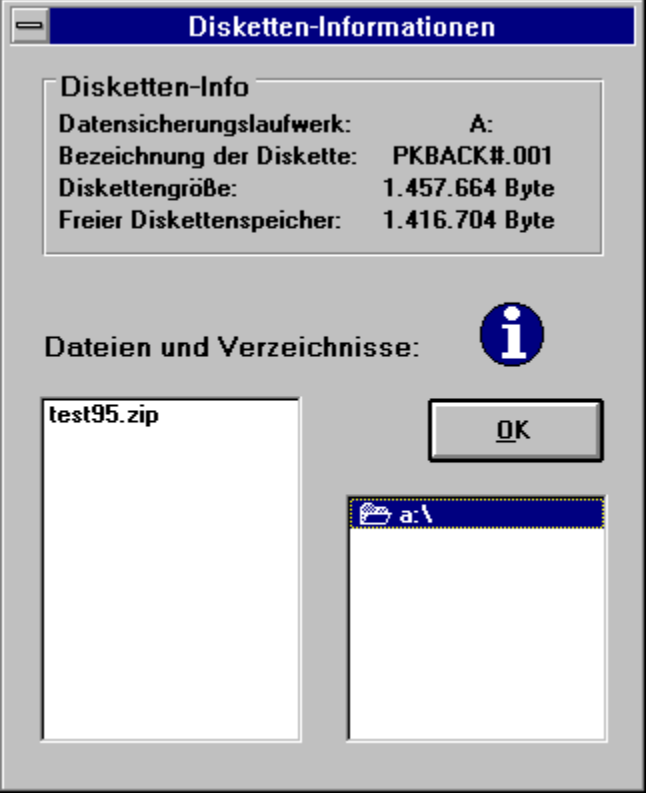

Es können keine Veränderungen am Disketteninhalt vorgenommen werden.

Das jeweils aktive Laufwerk wird in der Statuszeile angezeigt.

## **Einstellungen**

Im Dialogfenster DataFill - Systemeinstellungen können Sie als Systemverwalter festlegen, welche Menübefehle dem Anwender zur Verfügung stehen sollen.

Sicher ist es sinnvoll, einige der untenstehenden Menübefehle zu deaktivieren, wenn der PC-Anwender sich nicht besonders gut mit technischen Fragen eines Computers auskennt.

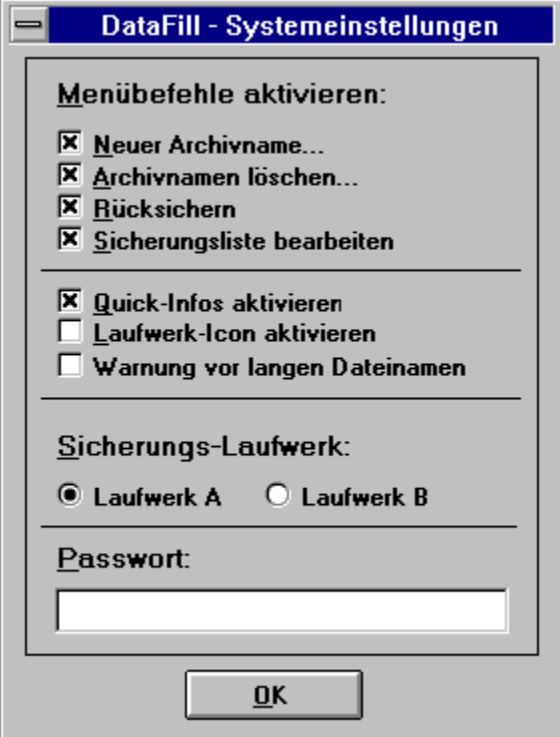

Wenn Sie Menüpunkte deaktivieren. werden diese abgeblendet und sind nicht mehr anwählbar.

Desweiteren können Sie die Quick-Infos für die Mauszeiger-Hilfe abschalten.

Wenn Sie lange Dateinamen unter Windows 95 verwenden, aktivieren Sie die Option **Warnung vor langen Dateinamen**.

Sie können ein aktives Sicherungslaufwerk festlegen und bestimmen, ob der Anwender das Sicherungs- Laufwerk wechseln kann.

Außerdem können Sie durch ein Paßwort die Einstellungen schützen. Der Paßwortschutz verwehrt jedoch nur dem unerfahrenen PC- Benutzer den Zugriff auf die Systemeinstellungen. Da das Paßwort in der DATAFILL.INI Datei unverschlüsselt gespeichert ist, kann der Systemverwalter zu einem späteren Zeitpunkt ein vergessenes Paßwort wieder ermitteln.

### **Lizenz**

Durch Eingeben der Lizenznummer wird das Programm freigeschaltet.

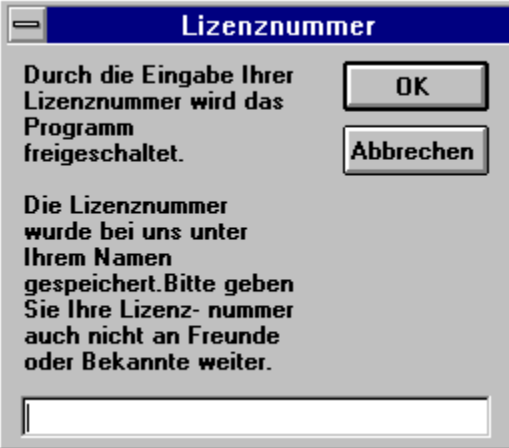

Der Befehl **Info** im Menü **Hilfe** zeigt Ihnen an, mit welcher Version Sie arbeiten. Bitte informieren Sie sich auch über unsere Lizenzbedingungen und kostenlosen Updates.

# **Inhalt**

Das aktuelle Inhaltsverzeichnis der Hilfe zu DataFill wird angezeigt.

# **Suchen**

Die Hilfedatei zu DataFill wird mit dem Dialogfeld **Suchen** geöffnet.

## **Info**

Das Info-Fenster informiert Sie über die Programmversion; wichtig für spätere kostenlose Updates.

Es wird angezeigt, ob Sie die Sharewareversion, die zeitlich eingeschränkte Vollversion oder die lizensierte Vollversion verwenden.

Bei der Vollversion wird die Lizenznummer eingeblendet.

Im unteren Teil wird auf die Lizenzbedingungen der Pack-Programme PKZIP und PKUNZIP verwiesen.

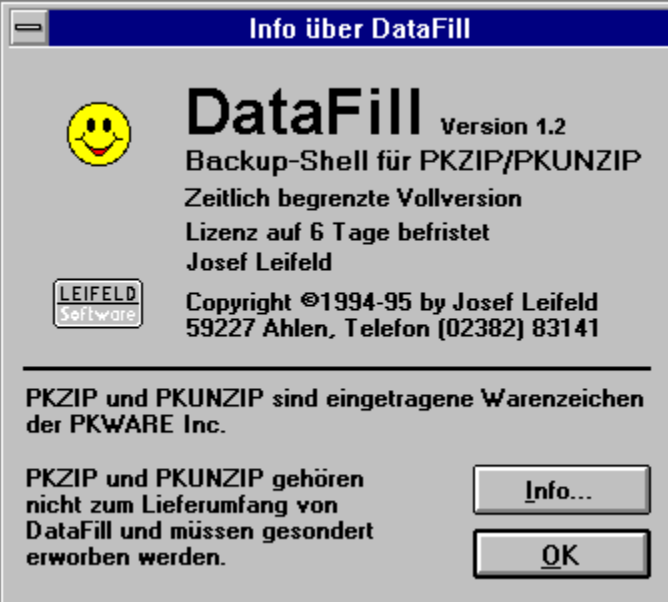

Unter Info... finden Sie Hinweise auf Eingetragene Warenzeichen und Copyright-Hinweise.

# **Programm-Infos**

Die Hilfedatei mit den Programminformationen und den Lizenzbedingungen wird geöffnet. Ohne diese Hilfedatei kann DataFill nicht gestartet werden.

## **Ratgeber**

Der Ratgeber soll Ihnen bei der ersten Benutzung von DataFill helfen. Bei eingeschaltetem Ratgeber werden Sie durch das Programm geführt.

Der Befehl **Ratgeber** im Menü **Hilfe** schaltet ihn beliebig zu oder ab. Bei aktivem Ratgeber wird ein Haken vor dem Befehl sichtbar.

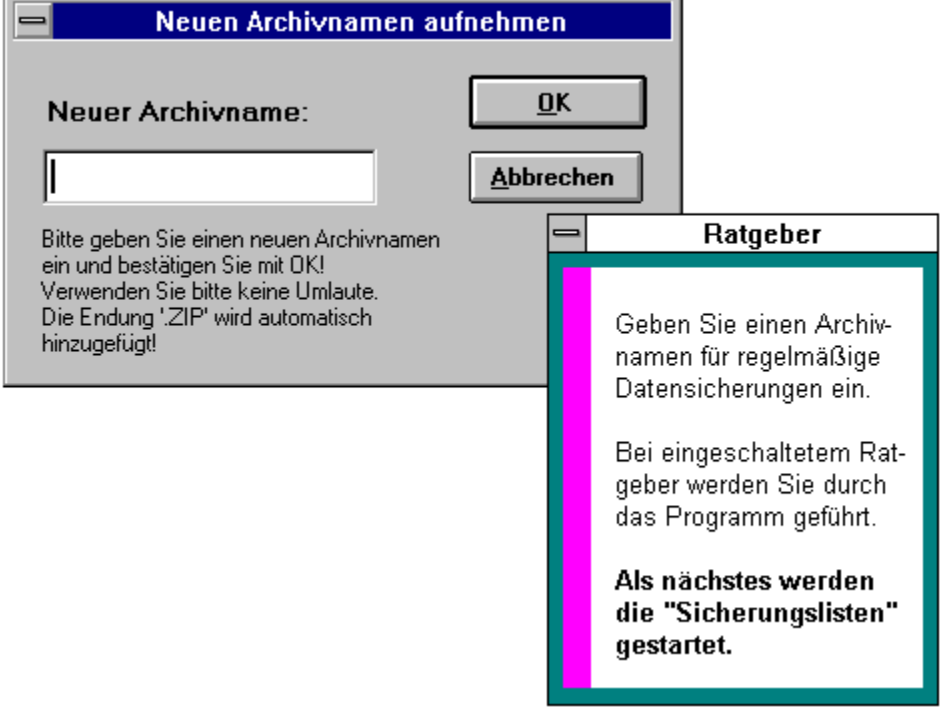

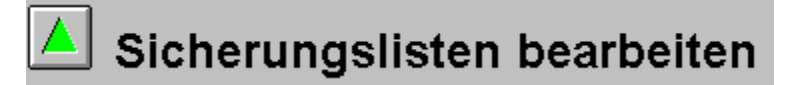

## **Inhaltsverzeichnis**

## **Beispiel**

**Sicherungslisten** 

# **Befehle der Symbolleiste**

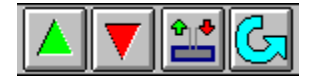

## **Sonstige Befehle**

Unterverzeichnisse sichern

## **Menü- Befehle**

## Befehle im Menü **Sicherungslisten**

Positivliste öffnen Negativliste öffnen **Speichern Schließen** 

### Befehle im Menü **Bearbeiten**

Ausschneiden Kopieren **Einfügen** 

Befehle im Menü **Hilfe** Inhalt **Suchen** 

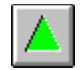

### **Positivliste öffnen**

In die Positivliste tragen Sie die zu sichernden Dateien ein. Sie können Stellvertreterzeichen verwenden, um ganze Dateigruppen zu erfassen. Es werden immer alle Unterverzeichnisse mitgesichert. Sollen nicht alle durch Stellvertreterzeichen erfaßten Dateien gesichert werden, können diese in der Negativliste ausgeschlossen werden.

Für die Datensicherung muß die Positivliste mindestens einen Eintrag haben, sonst erfolgt eine Fehlermeldung.

Im untenstehenden Beispiel werden alle Dateien aus dem Verzeichnis C:\DATEN\FAMILIE gesichert.

Siehe auch: Beispiele Sicherungslisten.

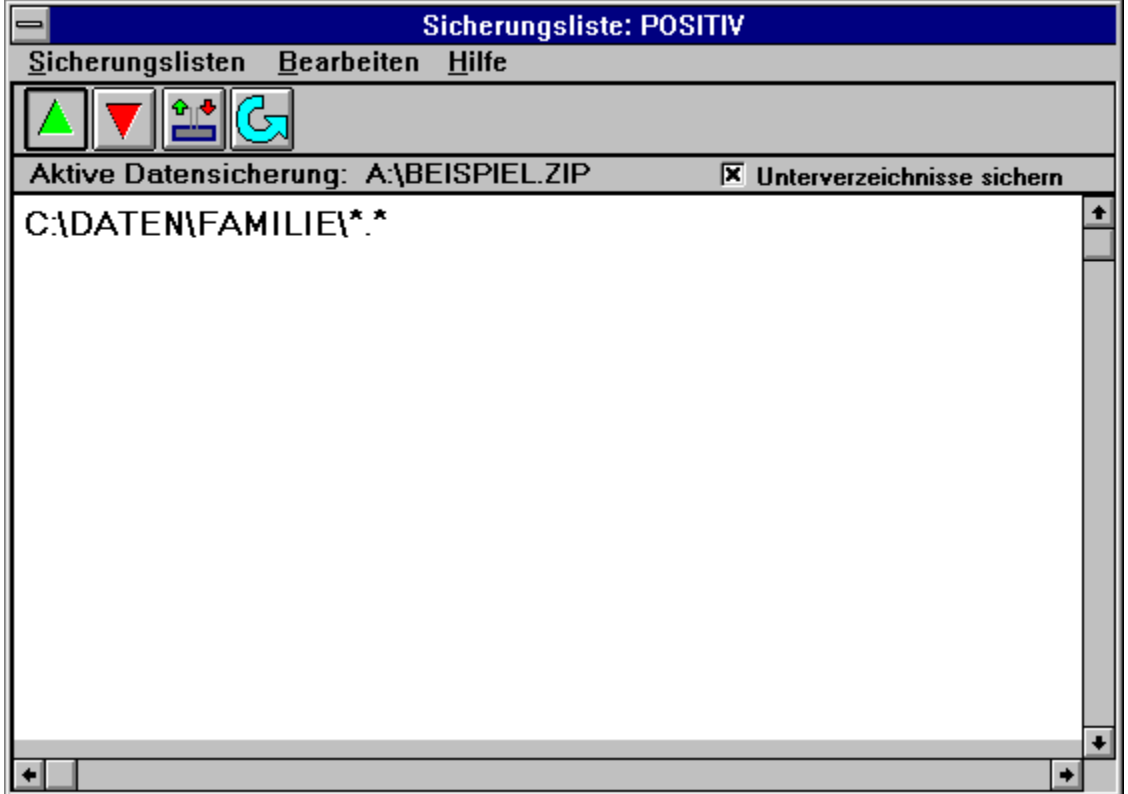

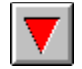

## **Negativliste öffnen**

In die Negativliste tragen Sie Dateien ein, welche in der Positivliste durch die Angabe von Stellvertreterzeichen miterfaßt wurden, aber nicht mitgesichert werden sollen.

Im untenstehenden Beispiel werden alle **.BMP** Dateien aus dem Verzeichnis C:\DATEN\ FAMILIE nicht mitgesichert. Es wird somit die Vorgabe in der Positivliste eingeschränkt. Siehe auch: Beispiele Sicherungslisten.

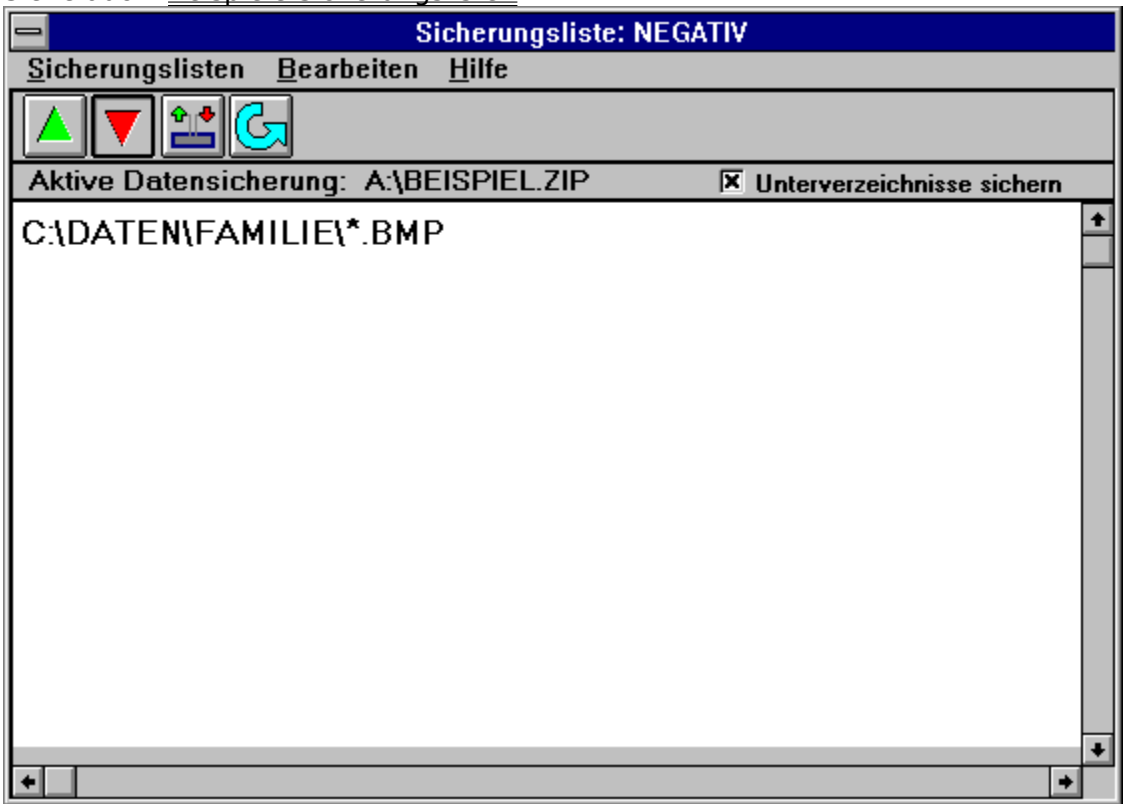

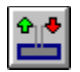

# **Speichern**

Nur wenn eine Sicherungsliste verändert wurde, können die Sicherungslisten gespeichert werden.

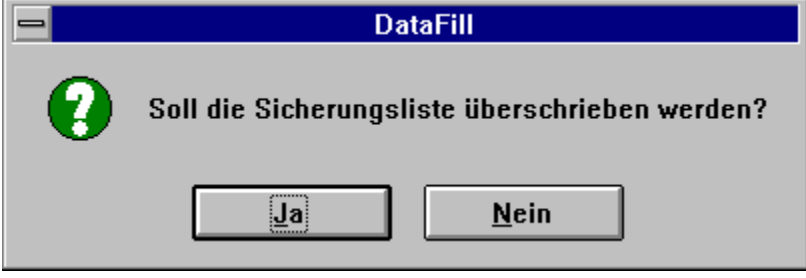

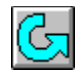

## **Schließen**

Das Fenster **Sicherungslisten** wird geschlossen. Es erfolgt eine Sicherheitsabfrage, falls die Sicherungslisten noch nicht gespeichert wurden. Das Programm kehrt zum Hauptfenster zurück.

## **Ausschneiden**

Dieser Befehl entfernt markierte Textabschnitte und legt diese in der Zwischenablage ab. Der Befehl ist nur dann verfügbar, wenn eine Markierung besteht. In die Zwischenablage übertragene Textabschnitte bleiben dort, bis sie durch neuen Zwischenablage-Inhalt ersetzen werden.

## **Kopieren**

Dieser Befehl kopiert markierte Textabschnitte in die Zwischenablage. Der Befehl ist nur dann verfügbar, wenn eine Markierung besteht.

In die Zwischenablage kopierte Textabschnitte ersetzen den vorherigen Zwischenablage-Inhalt.

## **Einfügen**

Dieser Befehl fügt eine Kopie des Zwischenablage-Inhalts an der Einfügemarke ein. Falls eine Markierung besteht, wird diese durch den Zwischenablage-Inhalt ersetzt. Der Befehl ist nicht verfügbar,

wenn die Zwischenablage leer ist oder der markierte Text nicht ersetzt werden kann.

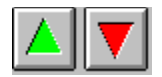

## **Beispiele Sicherungslisten**

Als Grundlage für das Beispiel einer Datensicherung über verschiedene Verzeichnisse der Festplatte hinweg soll der unten abgebildete Verzeichnisbaum dienen.

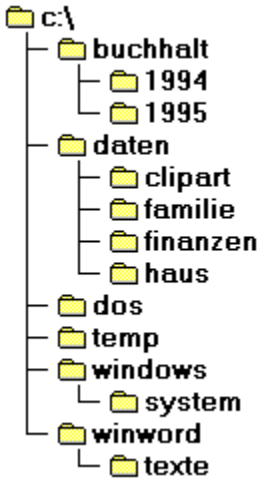

#### **Einige grundsätzliche Dinge jedoch vorweg.**

Es werden alle Pfadangaben mitgespeichert, damit die Daten beim Rücksichern nicht durcheinander geraten können.

#### **Nehmen wir an, Sie wollen die folgenden Daten sichern:**

#### 1. Die Dateien **AUTOEXEC.BAT** und **CONFIG.SYS**.

- 2. Die Datendateien des Jahres 1995 Ihrer Buchhaltung im Verzeichnis c:\Buchhalt\1995.
- 3. Einige Dateigruppen aus dem Unterverzeichnisbaum Daten.
- 4. Die Datei **DOSSHELL.INI** aus dem DOS-Verzeichnis.
- 5. Die **.INI** Dateien aus dem Windows-Verzeichnis.
- 6. Die **.WAV** Dateien aus dem Windows-Verzeichnis.
- 7. Die **.GRP** Dateien aus dem Windows-Verzeichnis.
- 8. Die **.DOC** Dateien aus dem Verzeichnis C:\WINWORD.

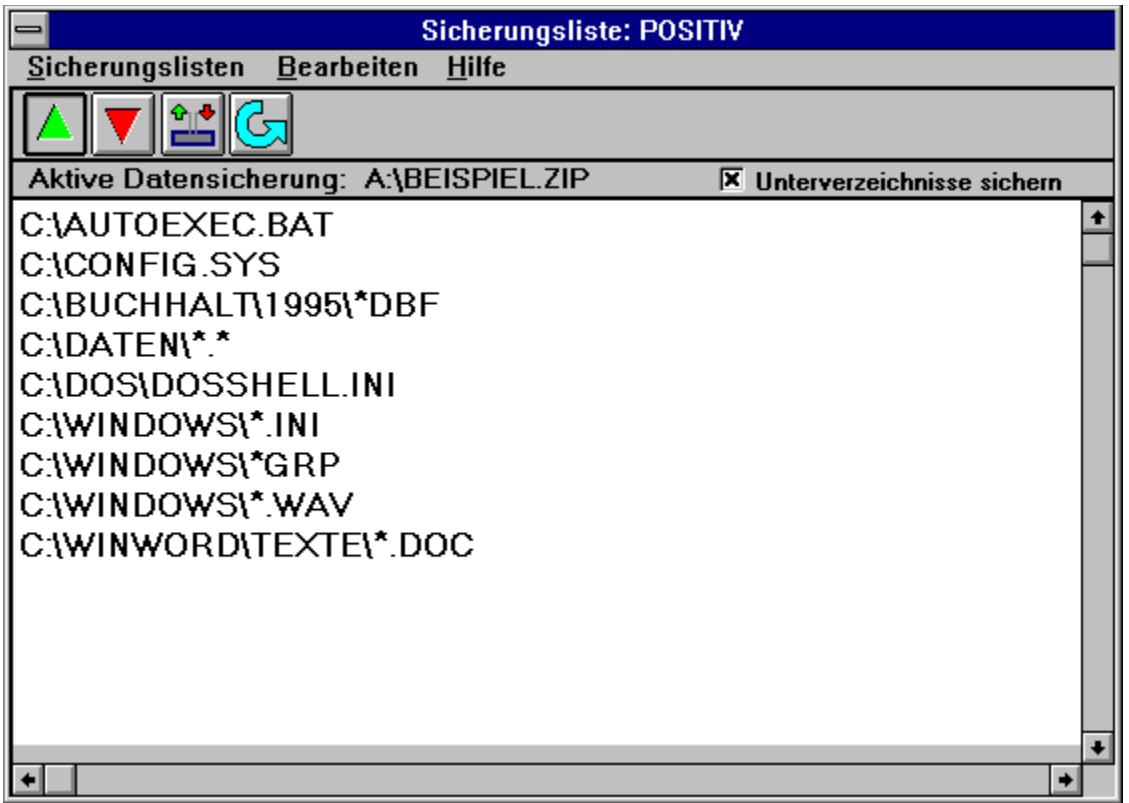

#### **In der Negativliste können Sie Dateien wieder ausschließen.**

Durch die Auflistung in der Positivliste wurden einige Daten erfaßt, die Sie nicht mitsichern möchten. Diese schließen Sie in der Negativliste aus.

- 1. Die Dateien aus dem Unterverzeichnis C:\DATEN\CLIPART.
- 2. Alle **.SIK** Dateien aus dem Unterverzeichnis Haus.
- 3. Alle Dateien aus dem Unterverzeichnis C:\WINDOWS\SYSTEM.

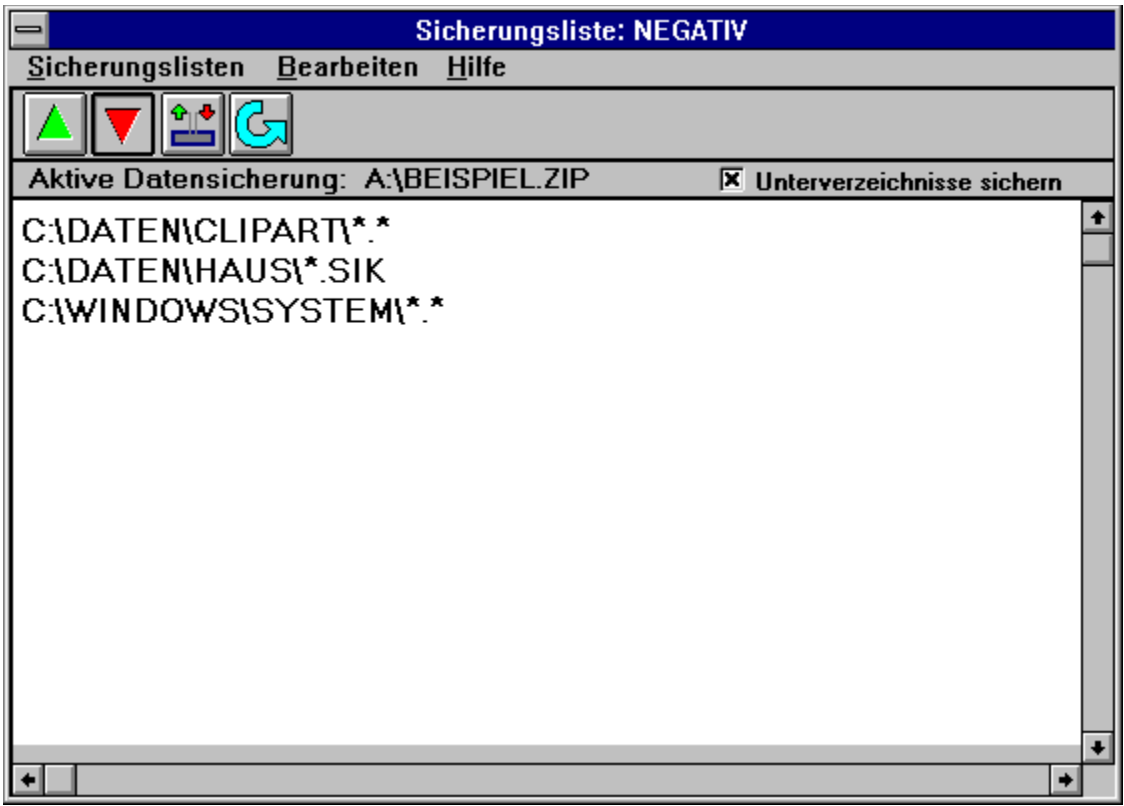

# **Unterverzeichnisse sichern**

Bestimmen Sie durch Anklicken des Optionsfeldes **Unterverzeichnisse sichern**, ob Unterverzeichnisse mit einbezogen werden sollen.

 $\bar{\mathbf{X}}$  Unterverzeichnisse sichern

## **Bedienung der Tabelle**

Die Tabelle zeigt den Inhalt eines Archivs an.

In der ersten, hellgelb markierten Zeile werden allgemeine Informationen über die eingelesene Archivdatei angezeigt. Desweiteren werden alle im Archiv vorhandenen Dateien mit Informationen über den Komprimierungsgrad und Pfad angezeigt. Die Informationen können ausgedruckt werden.

#### Zusatzfunktionen bei Datenrücksicherung:

Für die Datenrücksicherung werden einige Zusatz-Funktionen aktiv, mit denen Sie Dateien für die Rücksicherung auswählen können.

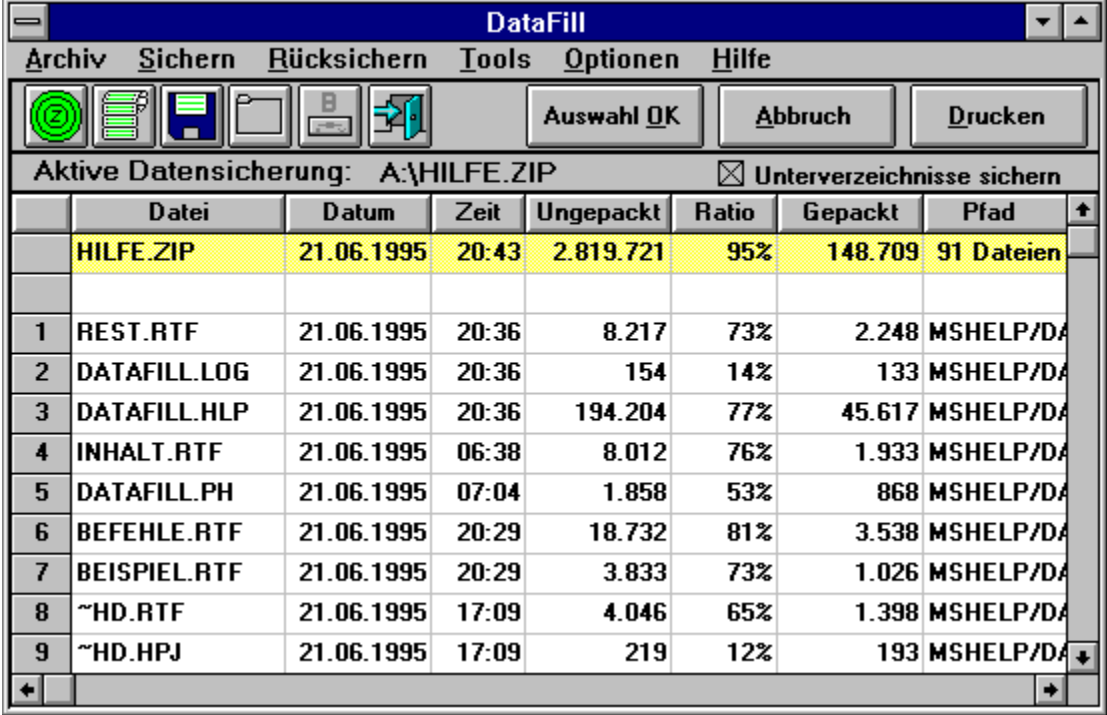

Wenn Sie Ihre Auswahl getroffen haben, bestätigen Sie mit der Schaltfläche Auswahl OK.

## **Paßwort eingeben**

Wurden die DataFill Programmeinstellungen durch ein Paßwort gesichert, erscheint beim Aufruf des Befehls **Einstellungen** im Menü **Optionen** die untenstehende Eingabemaske. Wird das Paßwort dreimal falsch eingegeben, wird der Vorgang abgebrochen. Auch mehrmaliges falsches Eingeben des Paßwortes hat keinen negativen Einfluß auf den Programmablauf.

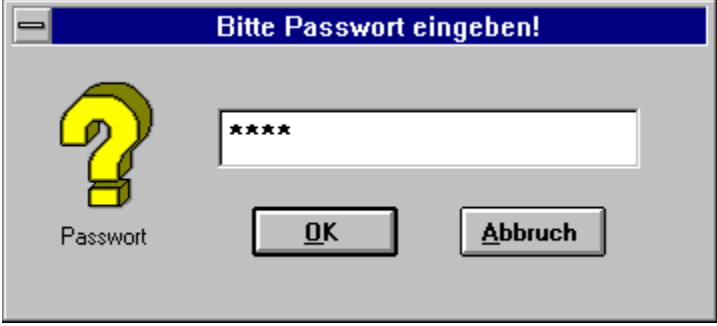

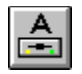

## **Sicherungslaufwerk wechseln**

Bei aktivem Icon kann das Sicherungslaufwerk A: oder B: gewählt werden.

Das jeweils aktive Laufwerk wird in der Statuszeile angezeigt.

## **Zusätzliche Funktionen der Tabelle bei der Datenrücksicherung**

So wählen Sie zwei oder mehrere aufeinanderfolgende Dateien.

1. Klicken Sie mit der linken Maustaste auf die Zeilennummer der Datei, die Sie auswählen wollen.

2. Halten Sie die **UMSCHALTTASTE** gedrückt, während Sie auf die letzte Zeilennummer in der Gruppe klicken.

So wählen Sie zwei oder mehrere Dateien, die nicht aufeinanderfolgen.

Halten Sie die **STRG-TASTE** gedrückt, während Sie auf die einzelnen Zeilennummern der Dateien klicken.

Wenn Sie Ihre Auswahl getroffen haben, bestätigen Sie mit der Schaltfläche **Auswahl OK**.

## **Auswahl auf die Festplatte rücksichern**

Die in der Tabelle getroffene Dateiauswahl zur Datenrücksicherung wird in der unteren Listbox angezeigt.

Als Pfad für die Rücksicherung ist **C:\TEMP** vorgegeben. Die Dateien werden immer in ihren ursprünglichen Unterverzeichnissen wieder hergestellt. Das oberste Verzeichnis kann jedoch frei bestimmt werden. Die Rücksicherung in ein temporäres Verzeichnis bietet sich aus Sicherheitsgründen an, da so keine Dateien überschrieben werden können. Sie können natürlich ein Verzeichnis Ihrer Wahl eintragen.

Unter **Optionen** können Sie alternativ zur Dateiauswahl in der Tabelle mit Stellvertreterzeichen (z. B. \*.\*) arbeiten.

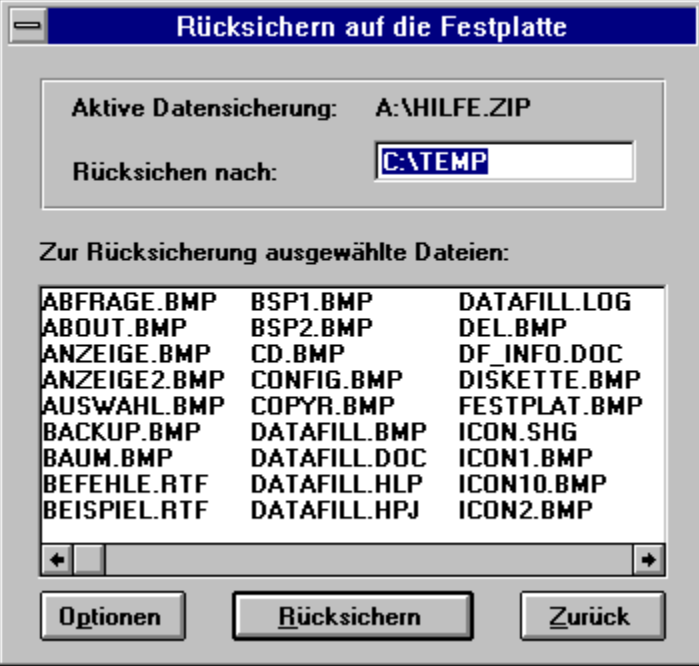

# **Hilfe zur Symbolleiste anzeigen**

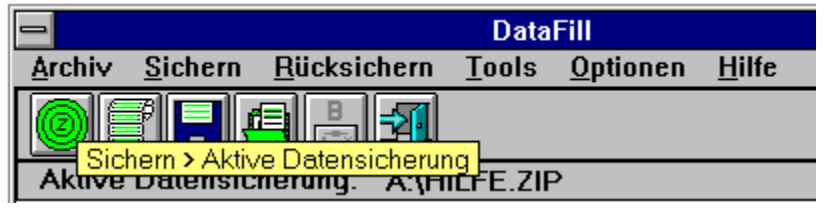

Wenn der Mauszeiger einige Zeit unbeweglich auf einem Icon der Symbolleiste steht, erscheint ein kurzer Hinweis in einem hellgelben Balken.

# **Bestellung über die Hotline**

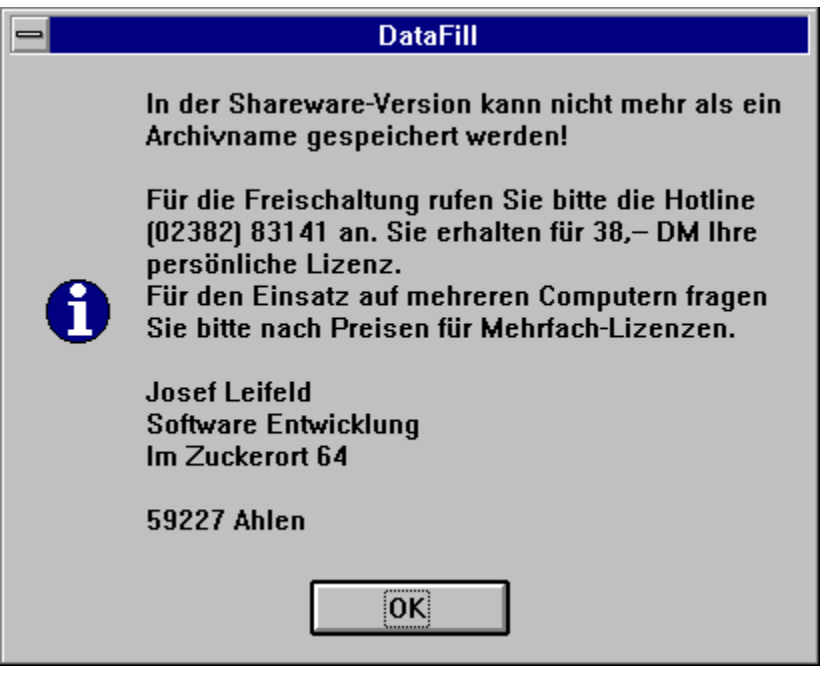

# **Eingetragene Warenzeichen und Copyright-Hinweise**

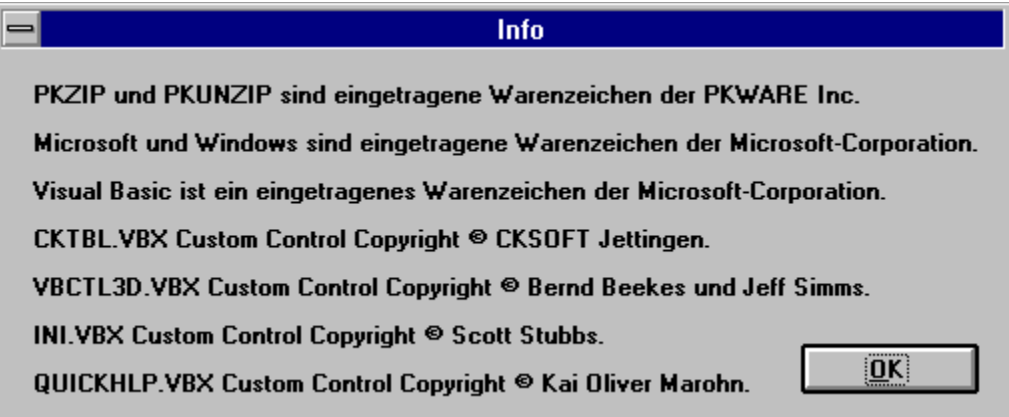

### **Lange Dateinamen unter Windows 95**

Windows 95 ist in der Lage, Datei- und Verzeichnisnamen mit bis zu 256 Zeichen zu verwalten. Die bisherigen 16 Bit-Programme bieten diese Möglichkeit nicht.

Gleichzeitig vergibt Windows 95 für die bisherigen 16 Bit-Programme automatisch eine auf 8 plus 3 Zeichen gekürzte Version des Dateinamens. Verzeichnisse werden unter Windows 95 ebenso behandelt.

#### Beispiel:

Der lange Dateiname **Gartenparty im August bei Ferdinand.TXT** wird gekürzt zu **Garten~1.TXT**.

Obwohl Dateien mit gekürzten Namen gesichert werden können, sollten Sie vorsichtshalber lange Dateinamen vermeiden, bis die hierfür ausgelegte Software zur Verfügung steht.

Bei der Wiederherstellung entsteht sonst das Problem, daß nur der gekürzte Dateiname zur Verfügung steht. Falls Sie mit langen Dateinamen unter Windows 95 arbeiten, aktivieren Sie die Option **Warnung vor langen Dateinamen** unter dem Befehl **Einstellungen** im Menü **Optionen**.

Wird DataFill ausgeführt, erfolgt ein Warnhinweis, wenn sich unter den gesicherten Dateien ein gekürzter Dateiname befindet.